The following link will provide basic computer requirements you will need to access the training environment. It is important that you test your computer prior to training to minimize the potential for technical difficulties. Any prolonged technical difficulties may result in you having to be rescheduled at a later date.

<http://wp.sbcounty.gov/dbh/for-providers/dbh-system-requirements-for-my-avatar-training/>

For specific files to meet the requirements, DBH has placed these files in the following location:

Location[: https://ftp.sbcounty.gov/](https://ftp.sbcounty.gov/)

- Username: myavatartraining
- Password: Av1at2ar3!
- Folder location: /DBH/myAvatar Training
- Permissions: Read/list only

## When you log into FTP you will see this:

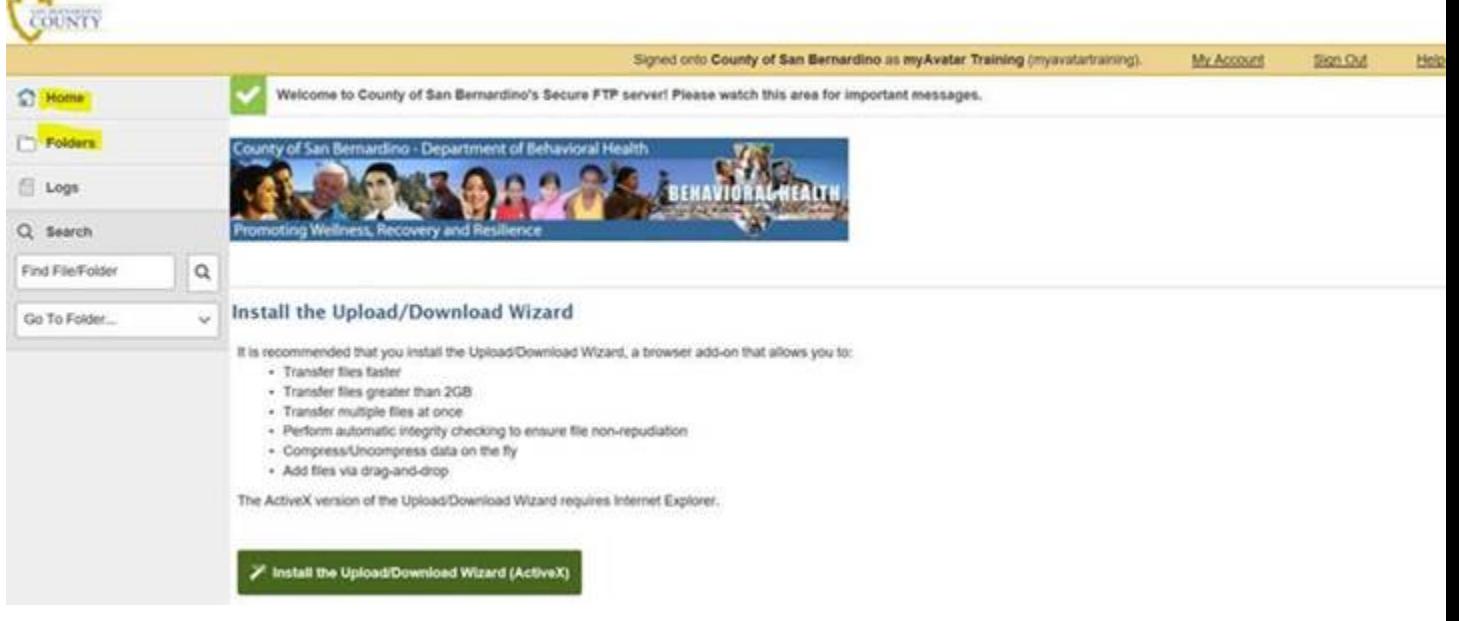

Click on Folders then you will see the main DBH folder:

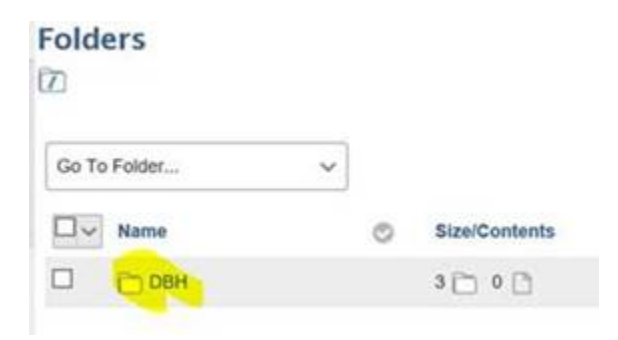

Click on DBH then you will see the list of FTP folders:

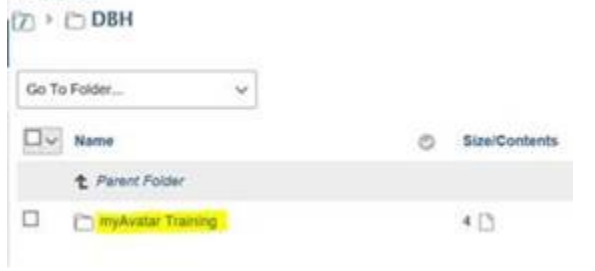

Click on the 'myAvatar Training' folder to gain access to these files:

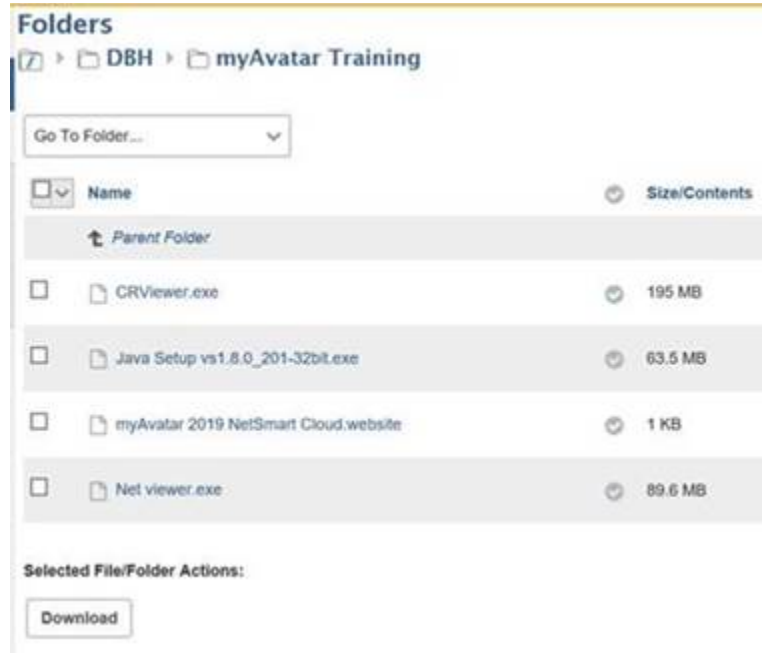

Select the files you want to use and click Download

Download these files to your computer to a location you can access. From there, you can install them.